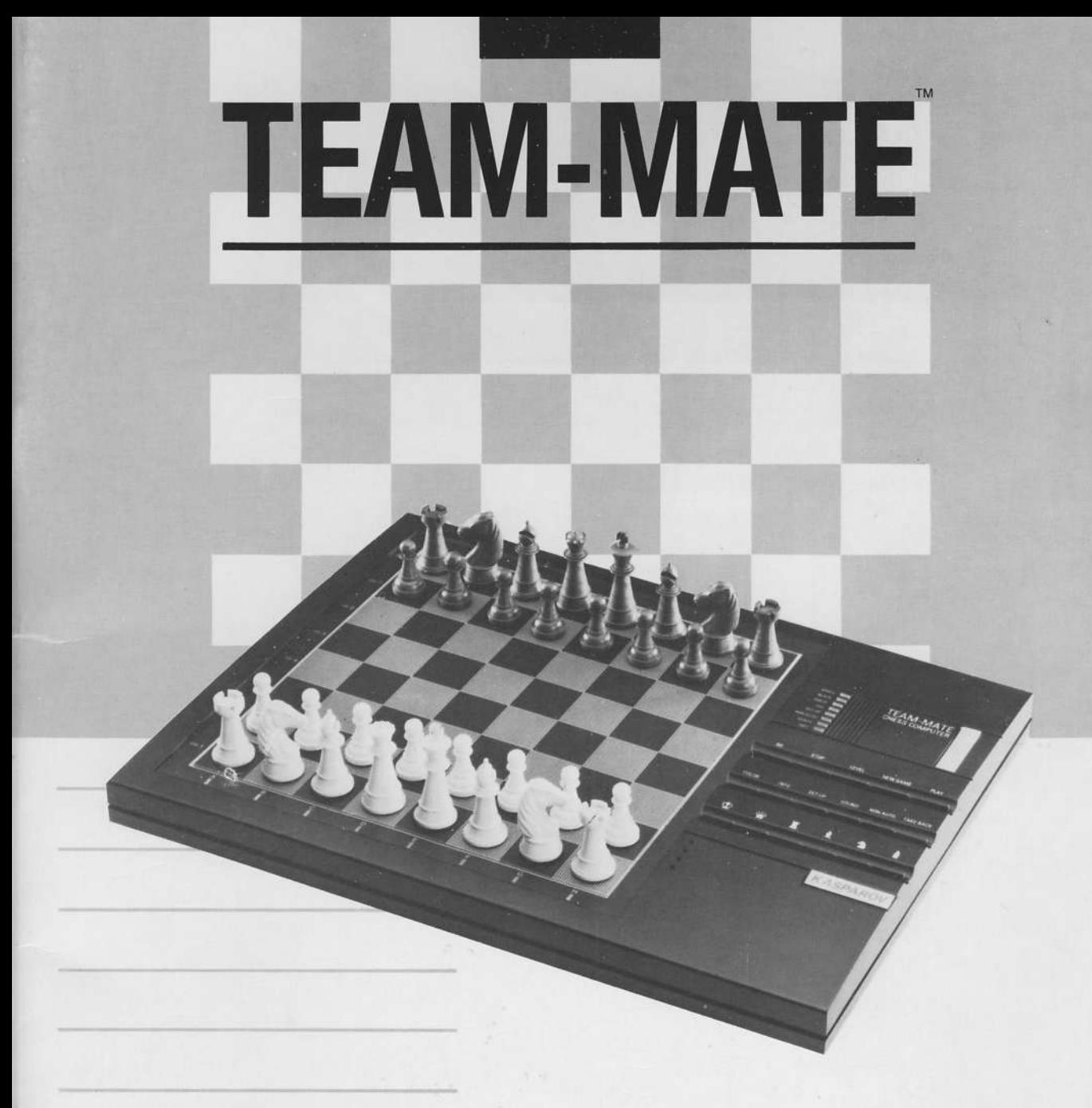

**OWNER'S MANUAL** 

**BEDIENUNGSANLEITUNG** 

**MODE D'EMPLOI** 

**GEBRUIKSAANWIJZING** 

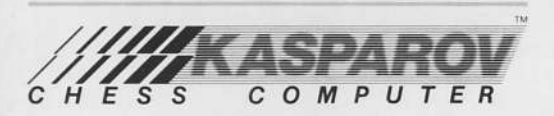

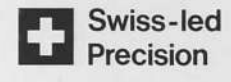

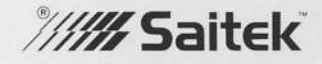

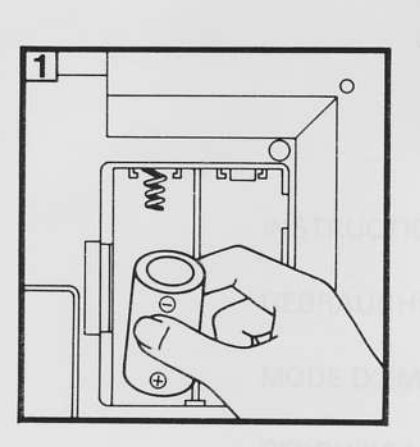

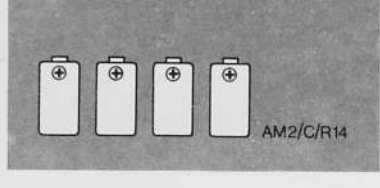

 $\bar{t}$ 

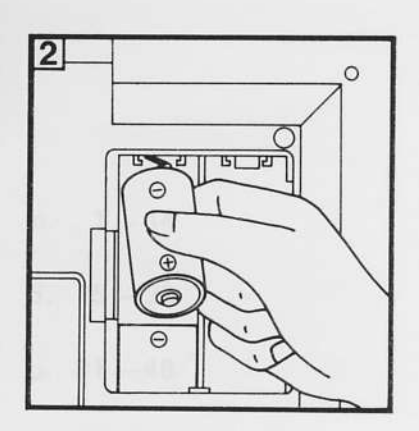

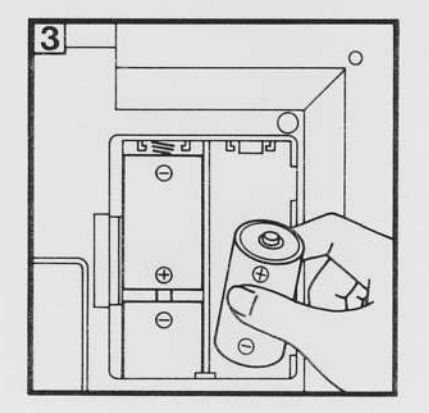

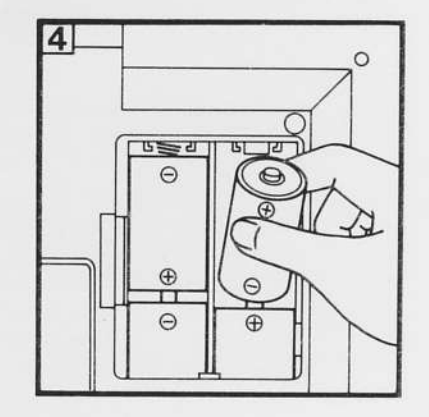

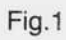

# Inhalt

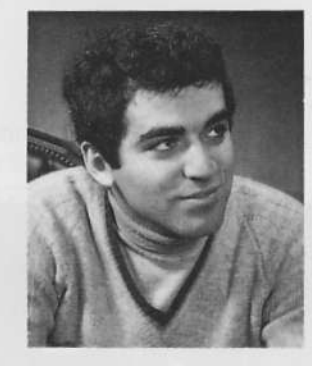

## GARRY KASPAROV **SCHACHWELTMEISTER**

Lieber Schachfreund.

Als man vor vier Jahrzehnten den Computer erfand. ahnte noch niemand, daß mit ihm eine der wichtigsten Entwicklungen unserer Zeit eingeleitet wurde. Heute sind Computer für jedermann zugänglich und in wenigen Jahren werden sie in kaum einem Haushalt fehlen.

Die Firma Saitek (Vormals SciSys) hat mich gebeten. Sie mit einigen Worten in die Welt der schachspielenden Computer zu begleiten. Ich bin seit 1983 mit dieser Firma verbunden und kann daher aus persönlicher Erfahrung über ihre Produkte sprechen.

Bis vor kurzem betrachtete man Schachcomputer als einfache Spielzeuge, die niemals in der Lage sein würden, einem ernsthaften Schachspieler als Partner zu dienen. Das hat sich gründlich geändert - nicht zuletzt durch rapide Fortschritte in der Mikrocomputer-Technologie und in der Programmierkunst. Heute spielen Schachcomputer eine sehr nützliche Rolle in der Schachgemeinschaft: Sie helfen dem Anfänger, das schönste Spiel der Welt kennenzulernen und alle notwendigen Fähigkeiten zu erwerben. Mit dem Schachcomputer kann er seine Spielstärke trainieren und recht bald gutes Vereinsniveau erreichen.

Saitek war auf dem Gebiet der schachspielenden Elektronik immer ein Vorreiter und zeichnet für viele der fortschrittlichsten Entwicklungen verantwortlich. So sind Kasparov Schachcomputer die einzigen, die unter Schweizer Leitung gebaut werden. Ich selber freue mich auf eine lange und interessante Zusammenarbeit mit dieser Firma und mit den Besitzern ihrer Computer.

Ich wünsche Ihnen viel Spaß mit Ihrem neuen Schachcomputer - vielleicht werden wir uns irgendwann in der Zukunft zum Wettkampf am Schachbrett treffen!

Garry Kasparov

## Tasten, LED-Anzeigen und Eigenschaften

### 1. Einleitung

Schach spielend lernen mit dem Computer  $1.1$ 

### $2.$ Der Anfang

- $2.1$ Ihre Züge
- $2.2$ Computerzüge
- $2.3$ Sonderzüge
- $2.4$ "En passant"-Schlagen
- $2.5$ Falsche Zugeingabe
- $2.6$ Schach, Matt und Remis
- $2.7$ Rücknahme von Zügen
- $28$ Der Seitenwechsel
- $2.9$ Neue Partie
- 2.10 Der Langzeit-Speicher.

### 3. Die Spielstufen

- Anfänger-Stufe  $3.1$
- $3.2$ Informelle Partien
- 3.3 Turnier-Stufen
- 34 Schnellschach
- 3.5 Analyse
- 3.6 Problemschach
- 3.7 Sofort-Züge
- 3.8 Unterbrechung des Rechenvorgangs

### 4. **Weitere Funktionen**

- $4.1$ Zugeingabe mit NON AUTO
- $4.2$ Der Computer als Schiedsrichter
- 4.3 Informationen vom Computer
- $4.4$ Ratschläge
- 4.5 Die Stellungskontrolle
- 4.6 Eingabe von Stellungen
- 4.7 Eingabe einer Sonderstellung

### 5. Die Hilfsstufen (COACH)

- $5.1$ Hilfsstufe G: Normale Partie
- 5.2 Hilfsstufe F: Erste Lehrstufe
- 5.3 Hilfsstufe E: Zweite Lehrstufe
- 54 Hilfsstufe H: Ohne Signaltöne
- 5.5 Zusammenfassung aller Hilfsstufen
- 5.6 Die speziellen Lehrpartien

### 6. **Technische Eigenschaften**

- $6.1$ Die ACL-Taste
- Pflege des Geräts 6.2
- 6.3 Technische Ausstattung
- 6.4 Fehlersuche

### 7. Zusammenfassung aller Funktionen

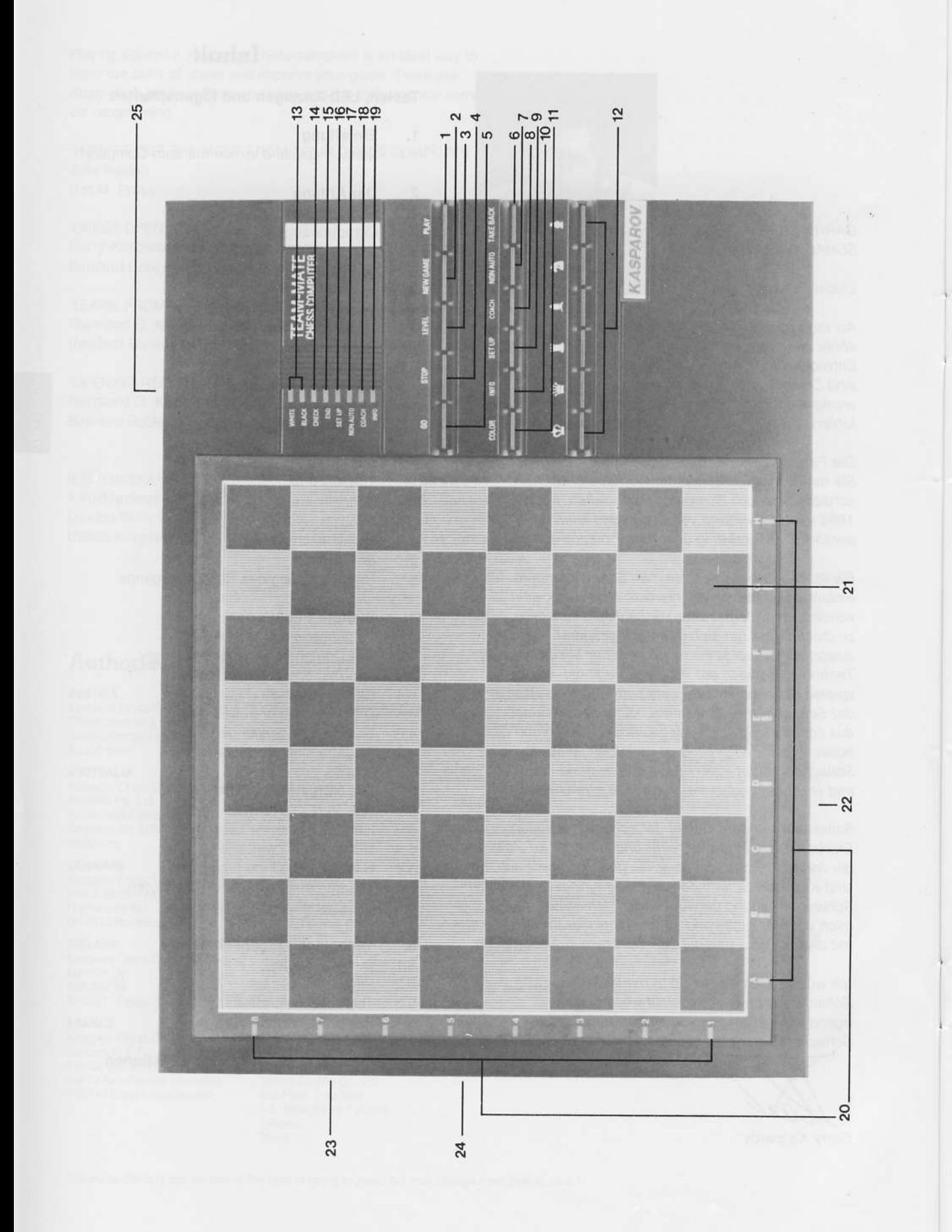

 $\bar{I}$ 

# Tasten, LED-Anzeigen und Eigenschaften

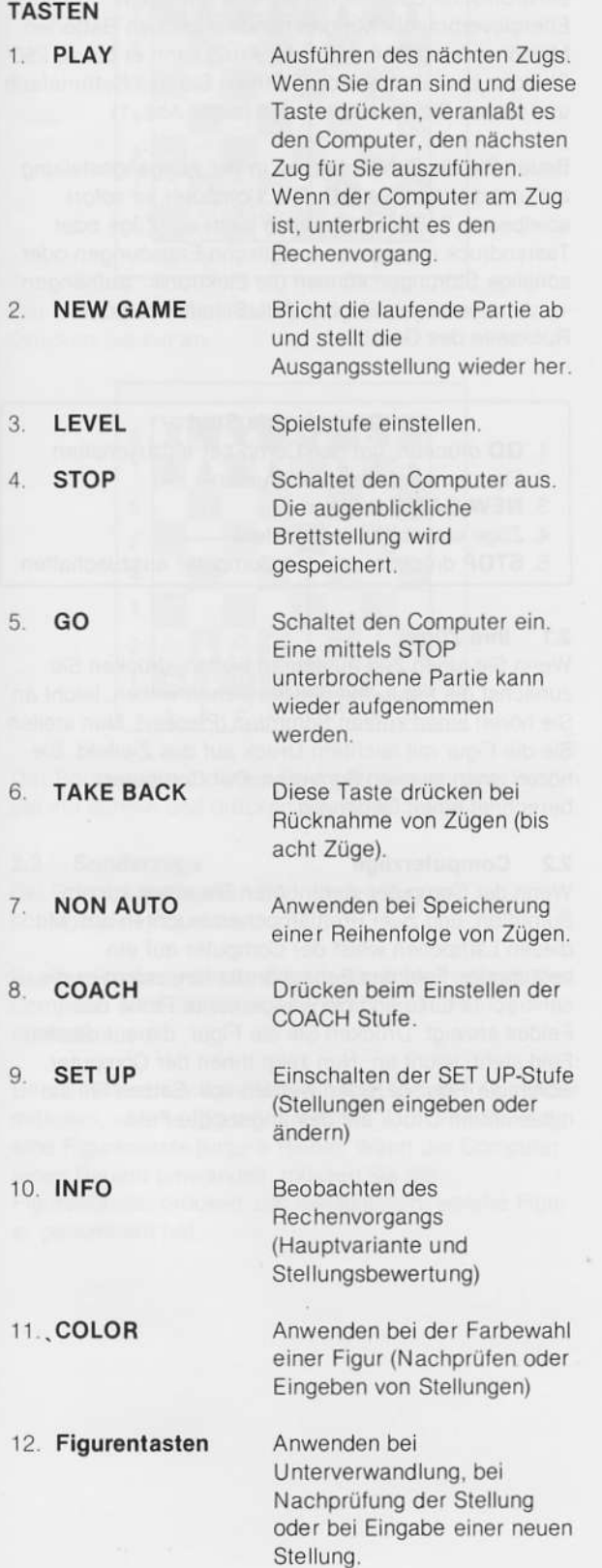

## **LÄMPCHEN**

 $\bar{I}$ 

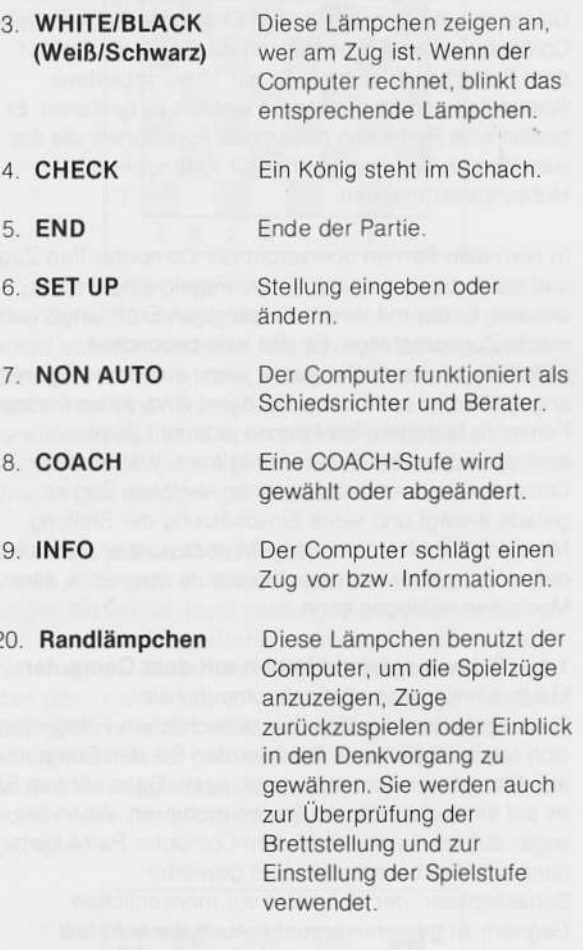

## **EIGENSCHAFTEN**

- 21. Sensor-Schachbrett: mittels Drucksensor in jedem Feld werden die Züge vom Computer unmittelbar erkannt.
- 22. ACL-Schalter (Unterseite des Geräts).
- 23. Batteriefach (Unterseite des Geräts)
- 24. Schachfigur-Aufsparfach (Unterseite des Geräts).
- 25. Buchse für Netzadapter.

### 1. Einleitung

Ihr Kasparov Team-Mate ist ein einzigartiger elektronischer Schachpartner und -lehrer, der Ihre Freude am königlichen Spiel erheblich steigern wird. Dieser mit modernster Sensor-Elektronik ausgestattete Computer erkennt automatisch die Züge, die Sie auf dem Schachbrett spielen. Er hat 17 verschiedene Spielstufen und ist besonders einfach zu bedienen. Er besitzt eine Reihe von neuartigen Funktionen, die ihn zum idealen Trainingspartner für Anfänger und Hobbyspieler machen.

In normalen Partien überwacht der Computer Ihre Züge und sorgt dafür, daß alle Schachregeln eingehalten werden. Er übt mit Ihnen die gängigen Eröffnungen und macht Zugvorschläge. Es gibt eine besondere Hilfsstufe, in der er Sie warnt, wenn eine Ihrer Figuren angegriffen ist oder wenn Sie dabei sind, einen krassen Fehler zu begehen. Sie können jederzeit Züge zurücknehmen und Fehler korrigieren. Während der Computer rechnet, zeigt er Ihnen, welchen Zug er gerade erwägt und seine Einschätzung der Stellung. Mit seinem 8 MHz schnellen Prozessor ist er so stark. daß er auf seiner stärksten Spielstufe über 90% aller Menschen schlagen kann.

### $1.1$ Schach spielend lernen mit dem Computer

Mit Ihrem Kasparov-Schachcomputer als

Trainingspartner werden Ihre schachlichen Fähigkeiten sich rasch verbessern. Bald werden Sie den Computer auf den unteren Spielstufen schlagen. Dann können Sie es auf einer der höheren Stufen probieren. Wenn Sie sogar auf der Turnierstufe dem Computer Paroli bieten. dann sind Sie bereits ein recht gewiefter Schachspieler, der sich nicht vor menschlichen Gegnern zu genieren braucht. Auch die acht fest gespeicherten Lehrpartien, die Sie mit Hilfe des Computers nachspielen können, tragen dazu bei, daß Sie auf angenehme Weise mehr von der hohen Kunst des Schachspiels erfahren.

## Die Schachregeln

Ihr Kasparov-Schachcomputer kennt alle Schachregeln einschließlich Rochade, en passant und Patt. Wenn Sie der Meinung sind, daß er unzulässige Züge macht, kann es daran liegen, daß Sie mit diesen Regeln nicht ganz vertraut sind. Lesen Sie bitte die beigefügte Broschüre mit den Schachregeln sorgfältig durch oder besorgen Sie sich ein gut Schachlehrbuch.

### $2.$ Der Anfang

Ihr Kasparov-Schachcomputer enthält modernste elektronische Bauteile mit äußerst geringem Energieverbrauch. Mit drei handelsüblichen Batterien Mignonzellen (LR14, "C" oder Am2) kann er bis zu 250 Stunden betrieben werden. Öffnen Sie das Batteriefach und setzen Sie die Batterie ein (siehe Abs. 1).

Bauen Sie die Schachfiguren in der Ausgangsstellung auf und drücken Sie GO. Der Computer ist sofort spielbereit. Sollte er allerdings nicht auf Züge oder Tastendruck reagieren - statische Entladungen oder sonstige Störungen können die Elektronik "aufhängen" - dann betätigen Sie den ACL-Schalter auf der Rückseite des Geräts.

## Der schnelle Start

- 1. GO drücken, um den Computer einzuschalten
- 2. Figuren aufstellen (Weiß unten)
- 3. NEW GAME drücken
- 4. Züge eingeben (siehe unten)
- 5. STOP drücken, um den Computer auszuschalten

### $2.1$ Ihre Züge

Wenn Sie einen Zug ausführen wollen, drücken Sie zunächst die Figur, mit der Sie ziehen wollen, leicht an. Sie hören einen kurzen Summton (Piepser). Nun stellen Sie die Figur mit leichtem Druck auf das Zielfeld. Sie hören einen zweiten Summton. Der Computer berechnet einen Gegenzug.

## 2.2 Computerzüge

Wenn der Computer zieht, hören Sie einen kurzen Summton, und zwei Brettlämpchen leuchten auf. Mit diesen Lämpchen weist der Computer auf ein bestimmtes Feld des Schachbretts hin, indem er die senkrechte Linie und die waagerechte Reihe des Feldes anzeigt. Drücken Sie die Figur, die auf diesem Feld steht, leicht an. Nun zeigt Ihnen der Computer, wohin die Figur gezogen werden soll. Setzen Sie sie mit leichtem Druck auf das angezeigte Feld.

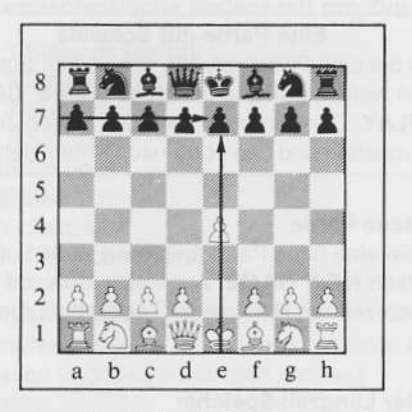

Der Computer will mit dem Königsbauern ziehen. Drücken Sie ihn an.

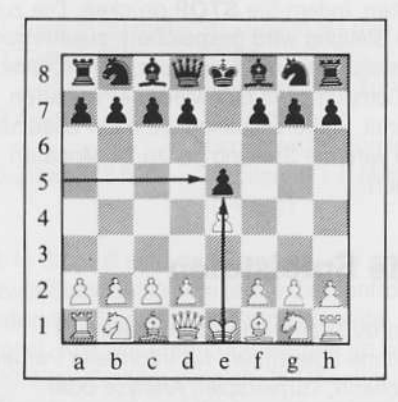

Der Bauer soll auf dieses Feld gezogen werden. Setzen Sie ihn dorthin und drücken Sie ihn leicht an.

## 2.3 Sonderzüge

Bei Schlagzügen geben Sie nur den Zug der schlagenden Figur ein.

Bei der Rochade ziehen Sie zuerst mit dem König. Der Computer wird Sie daran erinnern, den Turm nachzuziehen.

Bei der Bauernumwandlung müssen Sie dem Computer mitteilen, welche Figur Sie nehmen. Drücken Sie dazu eine Figurentaste (untere Reihe). Wenn der Computer einen Bauern umwandelt, müssen Sie die Figurentasten drücken, um festzustellen, welche Figur er genommen hat.

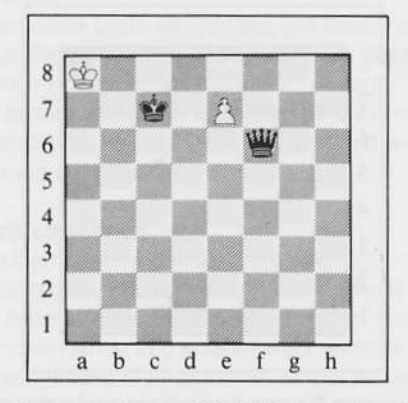

In dieser Stellung wäre es für Weiß fatal, den Bauern in eine Dame zu verwandeln - Schwarz könnte dann sofort auf a6 mattsetzen. Weiß nimmt daher einen Springer, der gleichzeitig König und Dame angreift (das nennt man eine "Springergabel"). Mit dem Computer funktioniert das so: Ziehen Sie den Bauern auf die achte Reihe, ersetzen Sie ihn durch einen Springer und drücken Sie die Springer-Taste.

## 2.4 "En passant"-Schlagen

Vielen Anfängern ist diese Regel, die erst im 15. Jh. eingeführt wurde, nicht geläufig. Sie lautet: Ein Bauer, der mit einem Doppelschritt von der Grundlinie aus neben einem Bauern des Gegners zu stehen kommt. darf (aber nicht muß) von diesem geschlagen werden. Das geht nur sofort im nächsten Zug. Und der schlagende Bauer geht auf das Feld, über das der andere hinweggezogen ist (mit anderen Worten: Er tut so, als wäre der andere nur einen Schritt weit gezogen).

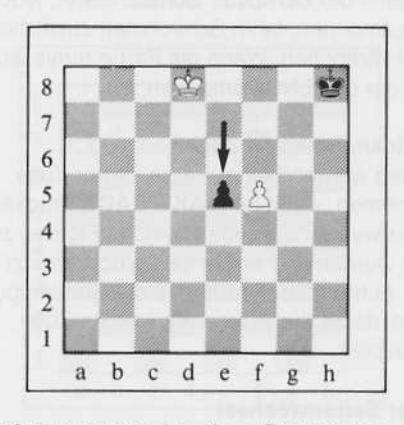

Hier hat Schwarz gerade seinen Bauern von e7 nach e5 gezogen.

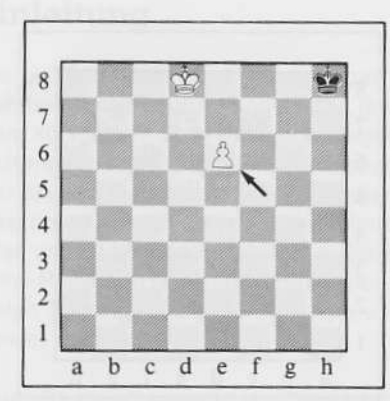

Weiß kann den Bauern en passant schlagen, indem er seinen Bauern von f5 nach e6 zieht. Der Computer wird Sie immer daran erinnern, den geschlagenen Bauern zu entfernen.

### $2.5$ **Falsche Zugeingabe**

Wenn Sie versuchen sollten, einen unzulässigen Zug einzugeben, wird der Computer mit einem zweifachen Summton (hoch-tief) protestieren. Die Brettlämpchen zeigen Ihnen, wo die falsch gezogene Figur ursprünglich stand. Sie können die Figur auf ein zulässiges Feld ziehen oder aber auf das angezeigte Ausgangsfeld zurücksetzen und eine andere Figur ziehen.

Den Doppelton hören Sie ebenfalls, wenn Sie einen Computerzug fehlerhaft ausführen oder eine falsche Taste drücken.

### $2.6$ Schach, Matt und Remis

Immer wenn der Computer Schach bietet, leuchtet das CHECK-Lämpchen, beim Schachmatt zusätzlich noch das END-Lämpchen. Wenn die Partie remis ist, leuchtet nur das END-Lämpchen.

### $2.7$ Rücknahme von Zügen

Sie können während einer Partie immer Züge zurücknehmen, wenn Sie TAKE BACK drücken. Der Computer wird Ihnen zeigen, welche Figuren zuletzt gezogen wurden und wohin sie zurückversetzt werden müssen. Achten Sie darauf, daß die Brettlämpchen grün sind, damit Sie wissen: es werden Züge zurückgespielt.

### **Der Seitenwechsel**  $2.8$

Wollen Sie während einer Partie die Seiten wechseln. so drücken Sie - anstatt zu ziehen - einfach PLAY. Der Computer wird den nächsten Zug für Sie ausführen, und Sie können für die Gegenseite weiterspielen. Sie können die Seiten beliebig oft wechseln. Wenn Sie nach jedem Zug PLAY drücken, wird der Computer eine ganze Partie gegen sich selbst spielen.

## Eine Partie mit Schwarz

Wenn Sie eine Partie mit den schwarzen Steinen spielen wollen, drücken Sie NEW GAME, COLOR und PLAY. Der Computer wird den ersten Zug für Weiß machen und von oben nach unten ziehen.

## 2.9 Neue Partie

Wenn Sie eine neue Partie beginnen wollen, drücken Sie einfach NEW GAME. Auch eine laufende Partie kann jederzeit mit Hilfe dieser Taste abgebrochen werden.

## 2.10 Der Langzeit-Speicher

Wenn Sie eine Partie - auch für kurze Zeit unterbrechen wollen, sollten Sie den Computer immer ausschalten, indem Sie STOP drücken. Die zuletzt erreichte Stellung wird gespeichert, zusammen mit allen Einstellungen wie Spielstufe, Zeiten, usw. Wenn Sie den Computer mit GO wieder einschalten, ist er sofort bereit, weiterzuspielen. Je nach Ladezustand der Batterien wird die Stellung bis zu 24 Monaten gespeichert.

### Die Spielstufen 3.

Ihr Kasparov Team-Mate hat insgesamt 17 verschiedene Spielstufen, für informelle Partien. Schnellschach, Turnierspiel, Analyse oder Problemschach. Denken Sie daran, daß Computer (ähnlich wie Menschen) umso besser spielen, je mehr Zeit sie zum Nachdenken haben.

Die Spielstufe kann am Anfang oder jederzeit während der Partie verändert werden.

## Wie man die Spielstufen einstellt

Wenn Sie LEVEL drücken, zeigen die Brettlämpchen, welche Spielstufe eingestellt ist. Drücken Sie sooft LEVEL, bis die gewünschte Spielstufe erscheint.

### $3.1$ Anfänger-Stufe

Spielstufe 0 ist eine besondere Anfänger-Stufe: Der Computer spielt fast ohne Bedenkzeit und mit sehr wenig Schachstrategie. Auch blutige Anfänger sollten ihn auf dieser Stufe ab und zu schlagen können. Um Stufe 0 einzustellen, drücken Sie LEVEL, bis keine Brettlämpchen leuchten.

### Informelle Partien  $3.2$

Spielstufen 1 bis 8 sind für informelle Partien. Sie werden durch die Lämpchen 1-8 auf der linken Brettseite angezeigt.

### Stufe Durchschnittliche Bedenkzeit pro Zug

- $\mathbf{1}$ 1 Sekunde (leicht)
- $\overline{2}$ 2 Sekunden
- 3 3 Sekunden
- 5 Sekunden  $\overline{A}$
- 5 15 Sekunden
- 6 30 Sekunden
- $\overline{7}$ 60 Sekunden
- 8 180 Sekunden (stark)

### $3.3$ **Turnier-Stufen**

Die Spielstufen A bis D (Lämpchen unten links) sind für Turnierpartien und berücksichtigen mehrere Partiephasen:

## Stufe Erste Partiephase Zweite Partiephase

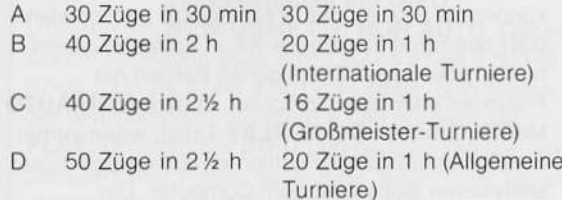

Beispiel: In Stufe B wird der Computer die ersten 40 Züge in zwei Stunden spielen (erste Zeitkontrolle) und die nächsten 20 Züge in einer Stunde (zweite Zeitkontrolle). Alle weiteren Züge werden im selben Tempo (20 Züge/Stunde) gespielt. In Übereinstimmung mit den Turnierregeln wird die jeweils eingesparte Zeit auf die nächste Partiephase übertragen, so daß, wenn der Computer für die erste Phase beispielsweise nur eine Stunde verbraucht hat, er für die zweite Phase zwei Stunden zur Verfügung hat.

### Spezialstufen  $3.4$

## **Stufe Beschreibung**

- E Blitzschach - Der Computer versucht, die gesamte Partie innerhalb von fünf Minuten (gegnerische Bedenkzeit nicht eingerechnet) zu spielen.
- 10 Sek/Zug Der Computer verwendet 10 F Sekunden für jeden Zug (spielt aber sofort, wenn er den gegnerischen Zug voraussieht).
- Analyse-Stufe Der Computer rechnet so G lange, bis Sie ihn mit PLAY unterbrechen. Er wird auch dann einen Zug ausführen, wenn er ein erzwungenes Matt sieht.
- $H$ Problemstufe - Der Computer sucht nur nach einem erzwungen Matt und spielt nur dann einen Zug, wenn er eins gefunden hat.

### $3.5$ Analyse

Sie können diese Stufe verwenden, um besonders schwierige Stellungen vom Computer sehr genau untersuchen zu lassen, viele Stunden, ja sogar Tage lang. Sie können dabei mit Hilfe der INFO-Funktion (s.u.) beobachten, welche Züge er findet und wie seine Einschätzung der Lage ist, siehe Abs. 4.3.

### $3.6$ Problemschach

In der Problemstufe H löst der Computer Mattaufgaben, wie man sie in Zeitschriften und Büchern findet. Vergessen Sie nicht, daß er auf dieser Stufe nur dann einen Zug spielen wird, wenn er ein absolut zwingendes Matt entdeckt. Findet er keine Lösung, spielt er grundsätzlich keinen Zug, auch wenn sie ihn mit PLAY dazu auffordern.

Findet der Computer dagegen eine Lösung zu dem Schachproblem, so wird er den ersten Zug (den "Schlüsselzug") ausführen. Sie können für die Gegenseite weiterspielen, und der Computer wird in der geforderten Anzahl von Zügen mattsetzen. Sie können dabei sogar zurückgehen und verschiedene Verteidigungszüge ausprobieren.

In der Mattsuchstufe zeigen übrigens die Randlämpchen während des Rechenvorgangs die laufende Suchtiefe an. Leuchtet beispielsweise das Lämpchen 3, so sucht der Computer gerade nach einem Matt in drei Zügen. Wenn er dabei einen Zug ausführt, ist die Stellung "Matt in 3".

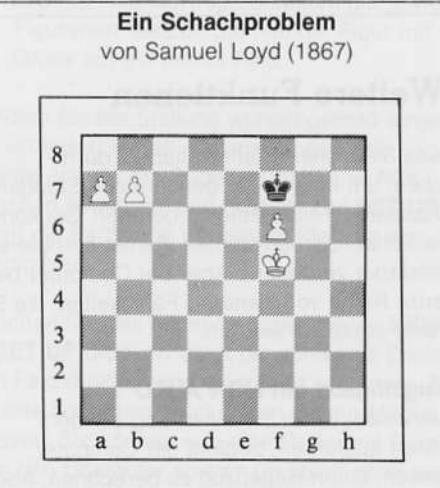

### Weiß setzt in drei Zügen matt

Geben Sie die obige Stellung wie im Abschnitt 4.7 (unten) beschrieben ein. Schalten Sie mit LEVEL auf Stufe H. Drücken Sie PLAY. Nach wenigen Sekunden zeigt Ihnen der Computer die Lösung: 1 a8 = L (Unterverwandlung zum Läufer!) Versuchen Sie, mit 1. ... Kf8, 1. ... Ke8 und 1. ... Kg8 die Stellung zu verteidigen. Der Computer wird auf jeden Fall im dritten Zug mattsetzen.

### $3.7$ Sofort-Züge

Sie werden sich vielleicht manchmal wundern, wie schnell der Computer spielt, auch wenn er von der eingestellten Spielstufe her wesentlich länger rechnen müßte. In den Anfangszügen ist der Grund dafür klar: der Computer berechnet keine Züge, sondern spielt sie aus seiner "Eröffnungsbibliothek".

Anders im Mittelspiel, wo alle Züge berechnet werden müssen. Dort haben die "Sofort-Züge" eine andere Erklärung: der Computer nützt die gegnerische Bedenkzeit aus! Während Sie über einen Zug brüten, versucht er, zu erraten, was Sie spielen werden. Für die drei wahrscheinlichsten Züge berechnet er vorsorglich Gegenzüge. Wenn Sie dann einen Zug spielen, den er erwogen hatte, kommt der Gegenzug ohne Verzögerung.

### Unterbrechung des Rechenvorgangs  $3.8$

Wenn der Computer zu lange über einen Zug brütet. können Sie PLAY drücken, um den Rechenvorgang zu unterbrechen. Der Computer wird den besten bis dahin gefundenen Zug ausführen. Das ist besonders wichtig auf der Spielstufe G (Analyse), wo der Computer unbegrenzt lange rechnet.

### **Bitte merken:**

PLAY während des Rechenvorgangs = unterbrechen und Zug ausführen.

**PLAY** wenn Sie am Zug sind  $=$  den nächsten Zug berechnen (Seitenwechsel), (siehe Abs. 2.8).

### **Weitere Funktionen**  $4.$

Alles, was Sie bisher erfahren haben, dürfte ausreichen, um Ihnen viele genußreiche Stunden mit Ihrem Kasparov Team-Mate zu bereiten. Sie können normale Schachpartien spielen, Fehler korrigieren und die Spielstärke verändern. Aber der Computer besitzt eine ganze Reihe von weiteren Fähigkeiten, die Sie sicher sehr schätzen werden.

### Zugeingabe mit NON AUTO  $4.1$

Normalerweise, wenn Sie einen Zug auf dem Sensorbrett ausführen, beginnt der Computer automatisch, einen Gegenzug zu berechnen. Aber es gibt Situationen, in denen Sie einfach nur Züge eingeben wollen. Vielleicht wollen Sie eine besondere Eröffnung ausprobieren oder während einer Partie den Computer zwingen, eine gewünschte Fortsetzung zu spielen.

In solchen Fällen drücken Sie NON AUTO. Damit versetzen Sie den Computer in einen besonderen Zustand, in dem er keine Gegenzüge berechnet. Sie können für beide Seiten Züge eingeben, wobei der Computer lediglich darüber wacht, daß alle Züge zulässig sind. Wenn Sie die gewünschte Stellung erreichen, drücken Sie nochmals NON AUTO, um zum normalen Spielmodus zurückzukehren.

Während der Zugeingabe im NON AUTO Modus leuchten die Brettlämpchen und das NON AUTO Lämpchen brennt.

## Meisterpartien nachspielen

Eine sehr interessante Anwendung der NON AUTO Funktion ist das Studium von Meisterpartien. Sie können die Partien des Weltmeisters nachspielen. oder berühmte Partien die Sie in Schachbüchern finden, oder sogar Ihre eigenen Partien mit Freunden oder dem Computer, in dem NON AUTO Modus. Drücken Sie die PLAY Taste, wann immer Sie eine interessante Position erreichen und diese analysieren wollen mit dem Computer. Der Computer wird diese Position analysieren und den nächsten Zug durchführen.

## 4.2 Der Computer als Schiedsrichter

Im NON AUTO Modus können Sie den Computer bei Partien gegen Freunde als Schiedsrichter und Lehrer einsetzen. Spielen Sie die Partie einfach auf dem Sensorbrett des Computers. Er wird dafür sorgen, daß keine unzulässigen Züge gemacht werden. Und falls einer der beiden Spieler Hilfe braucht, kann er einfach PLAY drücken und vom Computer einen Zugvorschlag bekommen.

## 4.3 Informationen vom Computer

Möchten Sie vielleicht wissen, was in Ihrem elektronischen Gegner vorgeht, wenn er über einen Zug "nachdenkt"? Der Computer gibt Ihnen bereitwillig darüber Auskunft. Er zeigt Ihnen, welchen Zug er gerade erwägt und seine Bewertung der augenblicklichen Lage. Das hilft Ihnen nicht nur, den Computer besser zu verstehen - Sie lernen auch mehr über das Schachspiel.

Drücken Sie einmal INFO, während der Computer gerade rechnet. Das INFO-Lämpchen (19) leuchtet auf. Er zeigt Ihnen den besten Zug, den er bisher gefunden hat.

Wenn Sie ein zweites mal INFO drücken, zeigen Ihnen die Lämpchen auf der linken Brettseite, wie der Computer die augenblickliche Lage beurteilt. Sie können beobachten, wie sich diese Anzeige verändert, wenn er tiefer rechnet. Die Stellungsbewertung ist folgendermaßen zu verstehen:

### Lämpchen Bedeutung

- 8 Weiß hat eine Gewinnstellung
- $\overline{7}$ Weiß steht klar besser
- 6 Weiß steht etwas besser
- 5 Die Stellung ist ausgeglichen
- $\overline{4}$ Die Stellung ist ausgeglichen
- 3 Schwarz steht etwas besser
- $\overline{c}$ Schwarz steht klar besser
- Schwarz hat eine Gewinnstellung 1

Die INFO-Anzeige (bester Zug oder Bewertung) bleibt immer aktiv, auch dann, wenn Sie eine neue Partie beginnen. Nur durch nochmaliges Drücken von INFO kann sie vollständig ausgeschaltet werden.

## Ein Experiment mit INFO

Drücken Sie NEW GAME und NON AUTO. Geben Sie die folgenden Züge ein: 1.e2-e4 e7-e5 2.Sg1-f3 d7-d6 3.Lf1-c4 h7-h6 4.Sb1-c3 Lc8-g4. Nun stellen Sie den Computer auf Stufe 8 und drücken Sie, PLAY. Drücken Sie INFO und beobachten Sie, wie der Computer immer neue Züge ausprobiert, bis er einen wirklich guten findet (5.Sf3xe5!). Zwischendurch sollten Sie auch INFO drücken und die Veränderungen in der Bewertung beobachten.

Experimentieren Sie mit der Stellung, um festzustellen, warum die weiße Dame nach 5.Sf3xe5 nicht geschlagen werden darf. Wenn Sie für Schwarz 5. ... Lg4xd1 eingeben, klärt Sie der Computer sofort auf!

## 4.4 Ratschläge

Wenn Sie in einer Partie nicht weiterwissen, können Sie sich mit INFO vom Computer einen Rat holen (wohlgemerkt, wenn Sie am Zuge sind). Er wird mit den Lämpchen einen Zugvorschlag machen, den Sie annehmen oder ablehnen können.

## Der Gebrauch von INFO

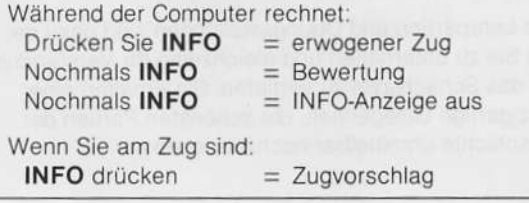

### $4.5$ Die Stellungskontrolle

Es kann vorkommen, daß Sie während einer Partie unsicher sind, ob die Figuren auf dem Schachbrett richtig stehen. In einem solchen Fall können Sie immer die Stellung mit Hilfe des Computers überprüfen. Dazu drücken Sie eine der Figurentasten. Der Computer wird mit zwei Randlämpchen die Lage dieser Figur auf dem Brett anzeigen. Drücken Sie die Figurentaste nochmals, um weitere Figuren zu finden. Sind keine Figuren der gewählten Art mehr auf dem Schachbrett. hören Sie einen Doppelton.

Auf dieselbe Weise können Sie die Lage sämtlicher Figuren kontrollieren. Drücken Sie COLOR, um die Farbe zu wechseln. Um die Stellungskontrolle zu beenden, geben Sie einfach den nächsten Zug wie gewohnt ein.

### 4.6 Eingabe von Stellungen

Wenn Sie eine Stellung eingeben oder verändern wollen, drücken Sie zunächst SET UP (das SET UP Lämpchen leuchtet). Wollen Sie eine ganz neue Stellung eingeben, so drücken Sie außerdem NEW GAME, um alle Figuren aus dem Computerspeicher zu löschen.

- Wenn Sie aus der Brettstellung eine Figur entfernen wollen, drücken Sie diese an und entfernen sie vom Schachbrett.
- Wenn Sie eine neue Figur aufstellen wollen. wählen Sie mittels COLOR die richtige Farbe und mit Hilfe der Figurentasten die gewünschte Figurenart. Setzen Sie nun die Figur mit leichtem Druck auf ein leeres Feld.

Nachdem Sie die Stellung wunschgemäß eingegeben oder verändert haben, stellen Sie mit Hilfe von COLOR die Seite ein, die am Zuge ist (WHITE/BLACK-Lämpchen beachten) und drücken Sie SET UP. Sie können die Partie von der neuen Stellung aus weiterspielen.

Versuchen Sie das folgende Experiment : NEW GAME und SET UP drücken. Jetzt die schwarze Dame auf ihrem Feld drücken und vom Brett entfernen. Die SET UP Taste nochmals drücken um diesen Modus zu verlassen. Sie können nun eine Partie mit Damenvorteil gegen den Computer spielen (er spielt ohne seine Dame). Versuchen Sie dann auch noch einen zweiten König zu der Stellung hinzufügen. Der Computer wird verweigern die Partie zu spielen, weil die Stellung unzulässig ist.

### Eingabe einer Sonderstellung  $4.7$

Wenn Sie eine Sonderstellung eingeben wollen die nur einige Figuren enthält, ist es besser von vorn anzufangen. Drücken Sie SET UP and NEW GAME Das Brett ist jetzt leer. Sie können die Stellung wie oben beschrieben eingeben.

Beispiel: Um eine Stellung mit dem weißen König auf E1, den weißen Turm auf A1, den schwarzen König auf B2 und den schwarzen König auf D5 einzugeben, stellen Sie zunächst diese Figuren auf das Schachbrett. Drücken Sie nun SET UP und NEW GAME, um das Brett zu löschen. Drücken Sie (falls nötig) COLOR, um das WHITE-Lämpchen anzuschalten. Nun drücken Sie die Königstaste und dann den weißen König auf seinem Feld. Drücken Sie die Turmtaste und den weißen Turm. Schalten Sie mit COLOR auf BLACK. Drücken Sie die Königstaste und dann den schwarzen König, die Turmtaste und den schwarzen Turm. Zum Schluß drücken Sie COLOR (WHITE-Lämpchen  $=$  Weiß am Zug) und dann SET UP  $($  = Stellungseingabe beendet).

Anmerkung: In der obigen Stellung gestattet der Computer die Rochade. Wenn Sie PLAY drücken. rochiert er auf der Damenseite und erobert damit den schwarzen Turm!

# 5. Die Hillsstulen (COACII)

Ihr Kasparov Team-Mate hat eine Reihe von Lehr- und Hilfsfunktionen, die vor allem für den Anfänger und Hobbyspieler sehr nützlich sein dürften.

## 5.1 Hilfsstufe G: Normale Partie

Wenn Sie den Computer zum erstenmal in Betrieb nehmen, ist die normale Hilfsstufe "G" eingestellt. Die Partien werden auf normale Weise gespielt.

5.2 Hilfsstufe F: Erste Lehrstufe<br>Wenn Sie nochmals COACH drücken, leuchtet das "F"-Lämpchen auf. Auch das COACH-Lämpchen wird. eingeschaltet. Auf Hilfsstufe F warnt Sie der Computer, wenn Sie einen groben Fehler begehen. Das tut er auf<br>folgende Weise:

Nehmen wir an, Sie haben gerade einen Zug eingegeben, der eine Figur einstellt. Der Computer schlägt nicht freudig zu, sondern Sie hören einen Doppelton und der nächste Computerzug wird mit der Brettlâmpchen angedeulei. Sie kônnen nun (ohne TAKE BACK!) Ihren letzten Zug zurücknehmen und einen anderen spielen. Oder Sie können natürlich einfach den angezeigten Computerzug ausführen und weiterspielen (soll er beweisen, daß Sie einen Fehler begangen haben!).

# Wenn Sie ein zweites Mal COACH drücken, wird die

Hilfsstufe E eingestellt. Hierbei warnt der Computer nicht nur vor Fehlern, wie in Hilfsstufe F. Er zeigt darüberhinaus an. wenn eine Ihrer Figuren angegriffen ist - genauer gesagt, wenn sie von einer weniger wertvollen Figur des Gegners bedroht wird. Sie hören einen Warnton und das Feld der angegriffenen Figur. wird einige Sekunden lang angeblinkt. Natürlich geschieht das, bevor Sie gezogen haben.

## 5.4 Hilfsstufe H: Ohne Signaltöne

5.3 Hilfsstufe E: Zweite Lehrstufe

Auf der Hilfsstufe H spielen Sie ohne Signaltöne. Natürlich müssen Sie dabei besonders sorgfältig auf die Brett- und Kontrollämpchen achten, damit Sie keinen Fehler machen.

## 5.5 Zusammenfassung aller Hilfsstufen

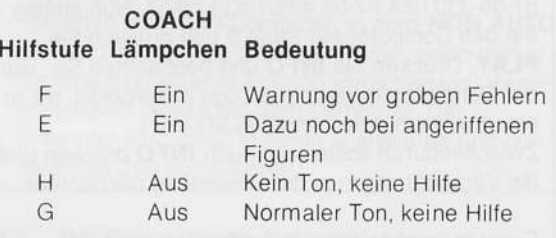

Wenn Sie die Hilfsstufen wechseln, beobachten Sie die Lämpchen am unteren Brettrand. Die Hilfsstufe bleibt unverändert, auch wenn NEW GAME gedrückt wird.

## 5.6 Die speziellen Lehrpartien

Ihr Kasparov Team-Mate kennt acht der schönsten und lehrreichsten Partien der Schachgeschichte. Diese werden in einem besonderen Bûchlein beschrieben, das Sie zusammen mit dem Computer bekommen. Dort erfahren Sie, wie man die Partien lädt, sie mit Hilfe des Computers nachspielt, und an kritischen Stellen nach dem besten Zug sucht. Der Computer beurteilt sogar Ihre Leistung bei diesen Aufgaben und zeigt Ihre geschätzte Spielstärke an.

Die Lehrpartien und Übungsstellungen sind dazu da, um Sie zu unterhalten und gleichzeitig Ihr Verständnis für das Schachspiel zu vertiefen. Sie erhalten eine einzigartige Gelegenheit, die schönsten Partien der Geschichte unmittelbar nachzuerleben.

### Technische Eigenschaften 6.

### $6.1$ Die ACL-Taste

Spannungsspitzen und statische Entladungen können den Computer "aufhängen", so daß er nicht mehr auf Tastendruck reagiert. Drücken Sie in einem solchen Fall STOP oder entfernen Sie für einige Sekunden die Batterien. Schalten Sie den Computer wieder ein, und drücken Sie mit einem spitzen Gegenstand (Nadel, Büroklammer) eine Sekunde lang die ACL-Taste auf der Rückseite des Geräts. Damit werden der Speicher und sämtliche Register gelöscht.

### $6.2$ Pflege des Geräts

Ihr Kasparov Schachcomputer ist ein elektronisches Präzisionsgerät, das Sie vor übermäßiger Kälte, Hitze oder Feuchtigkeit schützen sollten. Verwenden Sie zur Pflege des Computers niemals chemische Reinigungsmittel, da diese die Kunststoffteile angreifen können. Schwache Batterien (Anzeigelämpchen werden schwächer, der Computer reagiert unsinnig) sollten rechtzeitig ausgewechselt werden, da sie auslaufen und das Gerät beschädigen können.

### **Technische Ausstattung** 6.3

## **Bescheinigung des Herstellers**

(Bundesrepublik Deutschland)

Hiermit wird bescheinigt, daß der Saitek Kasparov Team-Mate (Art. No. 207) in Übereinstimmung mit den Bestimmungen der Amtsblvfg. 1046/1984 funkentstört ist.

Der deutschen Bundespost wurde die Inverkehrbringung dieses Geräts angezeigt und die Berechtigung zur Überprüfung der Serie auf Einhaltung der Bestimmungen eingeräumt.

Saitek Ltd.

**ACHTUNG! Verbrauchte Batterien nicht in den** Hausmüll werfen. Batterien nur bei den bestehenden Sammelstellen order bei einem Sondermüllplatz abgeben.

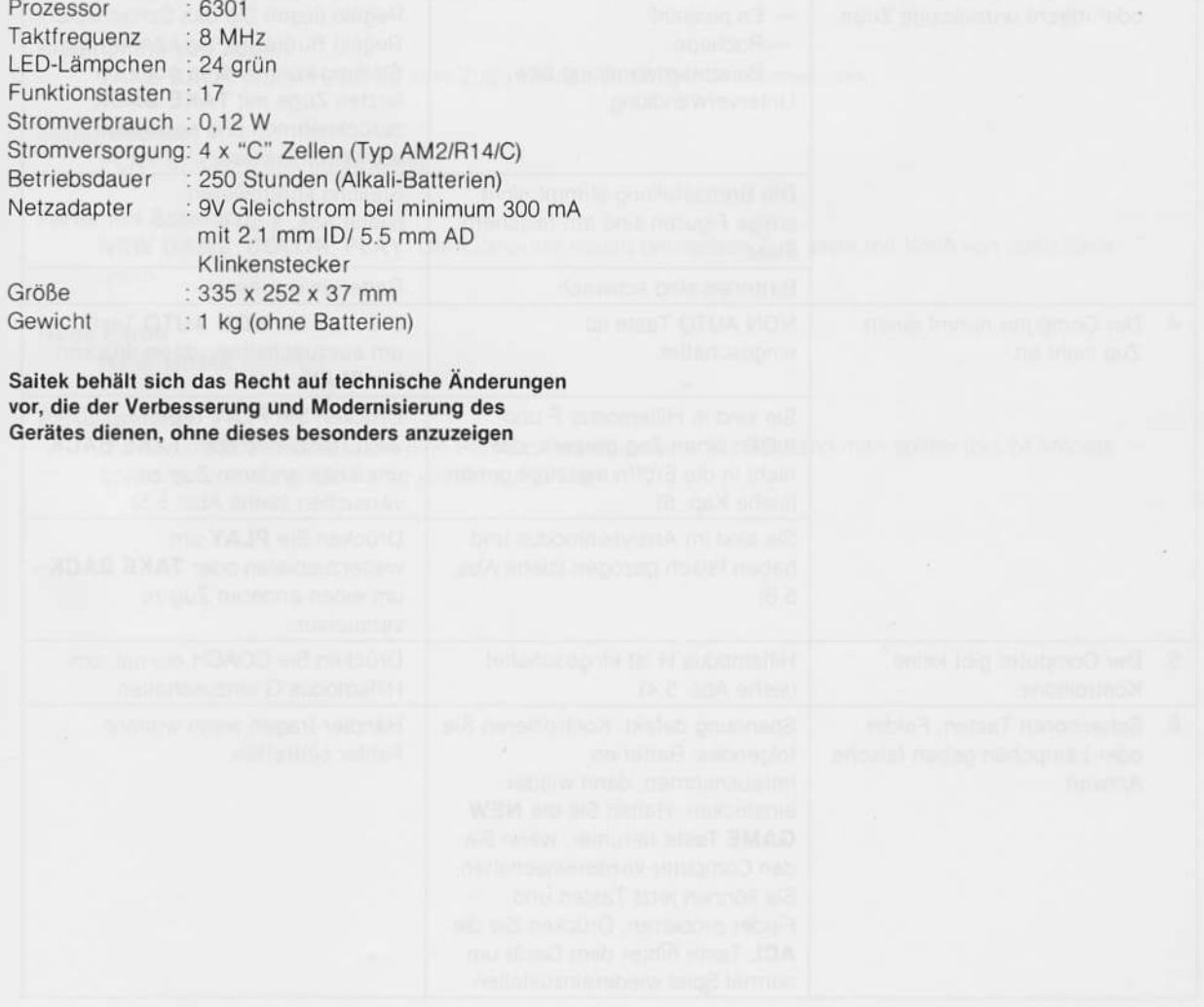

6.4 Fehlersuche and the state of the state of the state of the state of the state of the state of the state of the state of the state of the state of the state of the state of the state of the state of the state of the sta

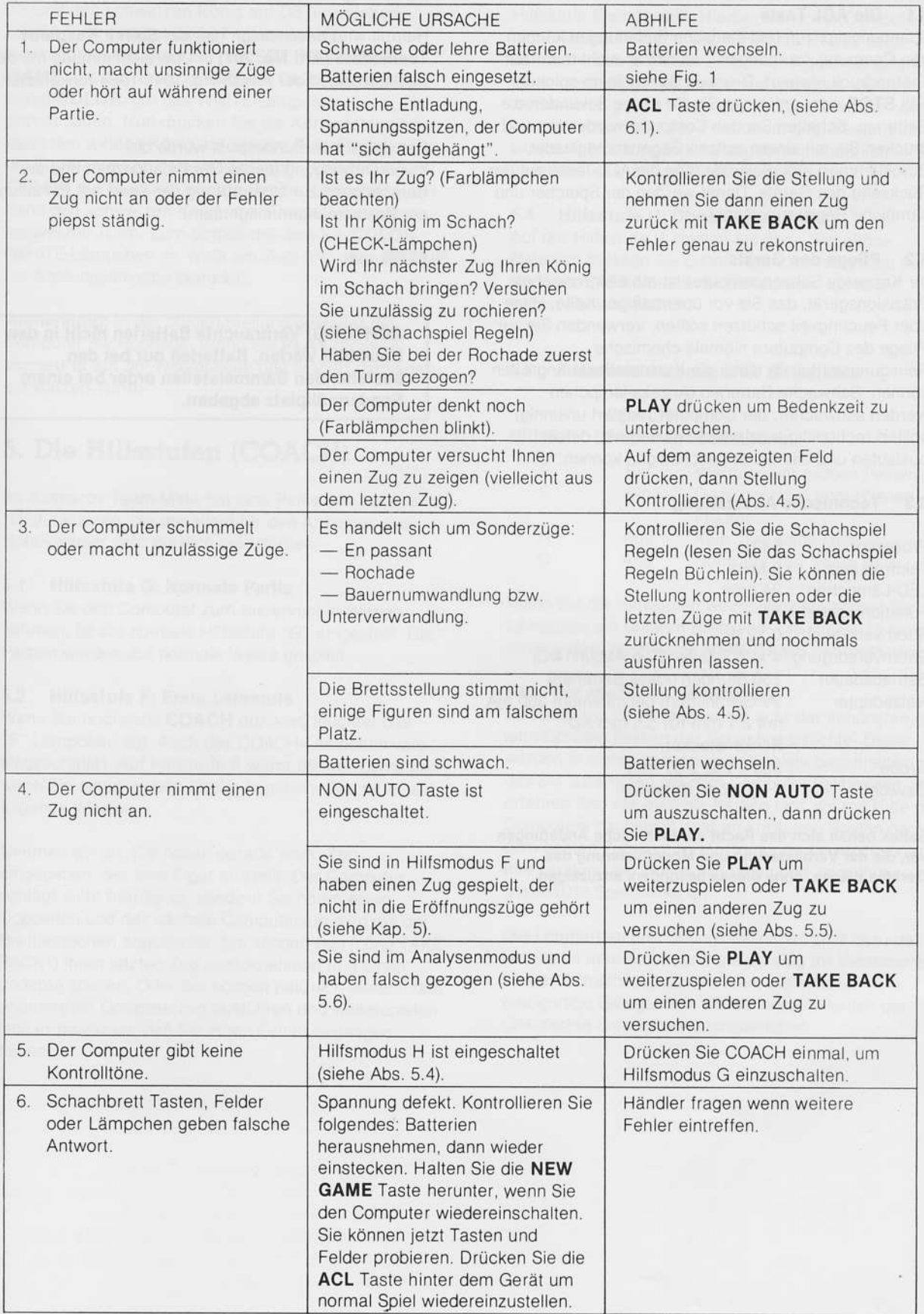

 $\hat{I}$ 

U

# 7. Zusammenfassung aller Funktionen

## Der Anfang

Batterien einlegen, Schachfiguren aufbauen, NEW GAME drücken. Mit STOP Computer ausschalten, mit GO wieder einschalten.

## Ihre Züge

Figur zuerst auf dem Ausgangsfeld, dann auf dem Zielfeld andrücken.

## Computerzüge

Brettlämpchen zeigen Reihe und Linie des Ausgangsfeldes, dann des Zielfeldes.

### Sonderzüge

Schlagzüge: nur den Zug der schlagenden Figur eingeben.

Rochade: zuerst Königszug eingeben.

Bauernumwandlung: Bauern auf die letzte Reihe ziehen, dann Figurentaste drücken, um dem Computer mitzuteilen (bzw. von ihm zu erfahren), welche Figur gewählt wird.

## Unzulässige Züge

Fehlermeldung (Doppelton: hoch-tief). Figur auf ein zulässiges Feld stellen, oder auf das Ausgangsfeld (andere Figur ziehen).

### Partiesignale

CHECK-Lämpchen = König im Schach  $END\text{-}L$ ämpchen = remis CHECK + END Lämpchen = Schachmatt

### Rücknahme von Zügen

TAKE BACK drücken. Bis zu acht Züge können zurückgenommen werden.

## Seitenwechsel

PLAY drücken, anstatt zu ziehen.

### **Partie mit Schwarz**

NEW GAME, COLOR, PLAY. Der Computer macht den ersten Zug, zieht mit Weiß von oben nach unten.

## Neue Partie

NEW GAME drücken.

## Partiespeicher

Jederzeit STOP drücken, um eine Partie zu unterbrechen. Mit GO kann man später (bis 24 Monate Spielunterbrechung) die Partie wieder aufnehmen.

### Einstellung der Spielstärke

Stufen 1 - 8 für informelle Partien, A - D Turnierstufen, E = Blitzstufen, F = 10-Sekunden-Schach,  $G =$  Analysestufe,  $H =$  Problemschach,  $0 =$  Anfängerstufe. Drücken Sie LEVEL, bis die Brettlämpchen die gewünschte Spielstufe anzeigen.

## Unterbrechung des Rechenvorgangs

PLAY drücken, während der Computer rechnet.

## Non Auto

NON AUTO drücken und dann Züge für beide Seiten eingeben. Der Computer berechnet keine Gegenzüge. NON AUTO-Lämpchen leuchtet. Nochmals NON AUTO drücken, wenn Sie normal weiterspielen wollen.

### **INFO**

Während der Computer rechnet:

**INFO** = erwogener Zug Nochmals  $INFO =$  Bewertung Nochmals  $INFO = INFO-Anzeige$  aus Wenn Sie am Zug sind:  $INFO = Zugvorschlag$ 

## Stellungskontrolle

Figurentasten. Farbwechsel mit COLOR.

## Eingabe von Stellungen

SET UP drücken, dann:

NEW GAME löscht das gesamte Brett.

Figur löschen: andrücken und vom Brett entfernen.

Figur hinzufügen: Farbe und Figurenart wählen (COLOR und Figurentasten), Figur auf Brett andrücken.

**COLOR** für Weiß/Schwarz am Zug.

SET UP - Stellungseingabe beenden.

## Hilfstufen

**COACH** drücken (Brettlämpchen E - H beobachten)

G - normale Partie

F - krasser Fehler, Zug zurücknehmen?

E - Fehlerwarnung + Figur angegriffen

 $H$   $-$  ohne Ton

### Lehrpartien

Begleitheft konsultieren

### **ACL-Taste**

Mit Nadel oder Büroklammer betätigen.

Das Spielen mit einem Kasparov Schach-Computer läßt in idealer Weise die Geheimnisse des Schachspiels entdecken und gleichzeitig das eigenene Spiel verbessern.

 $\frac{1}{2}$ 

Zum Thema "Schach" gibt es eine Reihe von guten Büchern, von denen wir die folgenden besonders empfehlen möchten<sup>-</sup>

'SCHACH MIT DEM COMPUTER' Dirk Frickenschmidt Falken-Verlag, 1985

'HOW TO GET THE MOST FROM YOUR CHESS **COMPUTER** Julio Kaplan R.H.M. Press

'CHESS OPENINGS (BCO)' Garry Kasparov & Raymond D. Keene **Batsford Books** 

'LEARN FROM THE GRAND MASTERS' Raymond D. Keene **Batsford Books** 

'OPENING REPERTOIRE FOR WHITE' Raymond D. Keene **Batsford Books** 

'SCHACH DEM COMPUTER Ketterling/Schwenkel/Weiner Wihelm Goldmann Verlag

'SCHAAKCOMPUTERS IN OPMARS Jan Louwman Sijthoff/Amsterdam

'SCHACH SPIELEND LERNEN MIT DEM **SCHACHCOMPUTER** Saitek Ltd.

# **Authorized Service Centers**

### **AUSTRIA**

Kasparov Chess Computer Center Theuretzbacher & Co. Sonnleithnergasse 20 A-1100 Wien

### **AUSTRALIA**

Kasparov Chess Computer Center Wheelite Pty. Ltd. 16 Hertford Crescent Wheelers Hill 3150 Melbourne

### **DENMARK**

Kasparov Chess Computer Center Finn Andersen en Gros Hoenaesvej 42 DK-2610 Roedovre

### **FINLAND**

Kasparov Chess Computer Center Mantrim Oy P.O. Box 97 SF-02211-Espoo

### **FRANCE**

Kasparov Chess Computer Center Transecom S.A. Avenue des Morillons Parc d'Activités des Doucettes F-95140 Garges-Les-Gonesse

### **GERMANY**

Kasparov Chess Computer Center Siso KG Postfach 4751 Duisburger Straße 57 8500 Nürnberg 60, West Germany

HOLLAND, BELGIUM, LUXEMBOURG Kasparov Chess Computer Center Electronics Nederland B.V.

Tijnmuiden 15/17/19 NL-1046 AK Amsterdam Holland

### **HONG KONG**

Kasparov Chess Computer Center Bondwell Trading Limited<br>2/F, Chung Nam Centre 414 Kwun Tong Road Kwun Tong, Kowloon

### **ITALY**

Kasparov Chess Computer Center Intelligent Games Srl. Via Germanico 107 I-00195 Roma

### **JAPAN**

Kasparov Chess Computer Center Sakura Trading Co., Ltd. 2nd Floor, Toko Bldg. 3-3, Yanagibashi 1-chome Taito-Ku Tokyo

### **NEW ZEALAND**

Kasparov Chess Computer Center Commodore Computer (NZ) Limited 250 Forrest Hill Road P.O. Box 33 - 847 Takapuna Auckland

### **SAUDI ARABIA**

Kasparov Chess Computer Center Universal Electronics Apl. P.O. Box 2154. Al-Khobar 31952

### **SINGAPORE**

Kasparov Chess Computer Center INC Enterprises (Pte) Ltd. **Raffles City** P.O. Box 684 Singapore 9117

### **SPAIN**

Kasparov Chess Computer Center Umossa Compas de la Victoria No. 3 E-29012 Malaga

### **SWEDEN**

Mästarting AB Box 6002 S-172 06 Sundbyberg

SWITZERLAND Kasparov Chess Computer Center Küpfer Electronic AG Soodstrasse 53 CH-8134 Adliswil

## **UNITED KINGDOM**

Systema (UK) Ltd. 12 Albury Close Loverock Road Reading RG3 1BB

### $U.S.A.$

Kasparov Chess Computer Center Saitek Industries Ltd. Suite 108 2301, West 205th Street Torrance, CA 90501

\*\* Service Centers are correct at the time of going to press but may change from time to time.\*\*